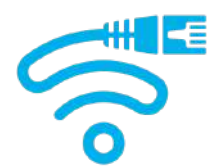

# **HARDWIRING** SAFE EMF EDUCATION NETWORK INC.

**Hardwiring is a simple and cost effective solution, helping to reduce RF radiation exposure, ensure a stable, secure and reliable connection and faster download speeds. Use this information as a guide only and seek professional advice from a data technician.**

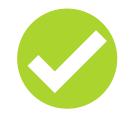

# **Choose The Right Modem**

Some modems are very basic and do not have wireless capabilities. Others require you to disable the Wi-Fi (which can be done via an On/Off button on the modem itself or in the modem settings).

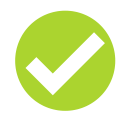

### **Get Ethernet Cables and USB Adapters**

Check your computer for an Ethernet port. Most computers and TV's have Ethernet ports, however if you use Apple computers and tablets, you will need an Ethernet adapter. Adapters are available for all different types of USB ports. To determine what kind of USB port you need an adapter for refer to the chart below.

**Ethernet Cable**

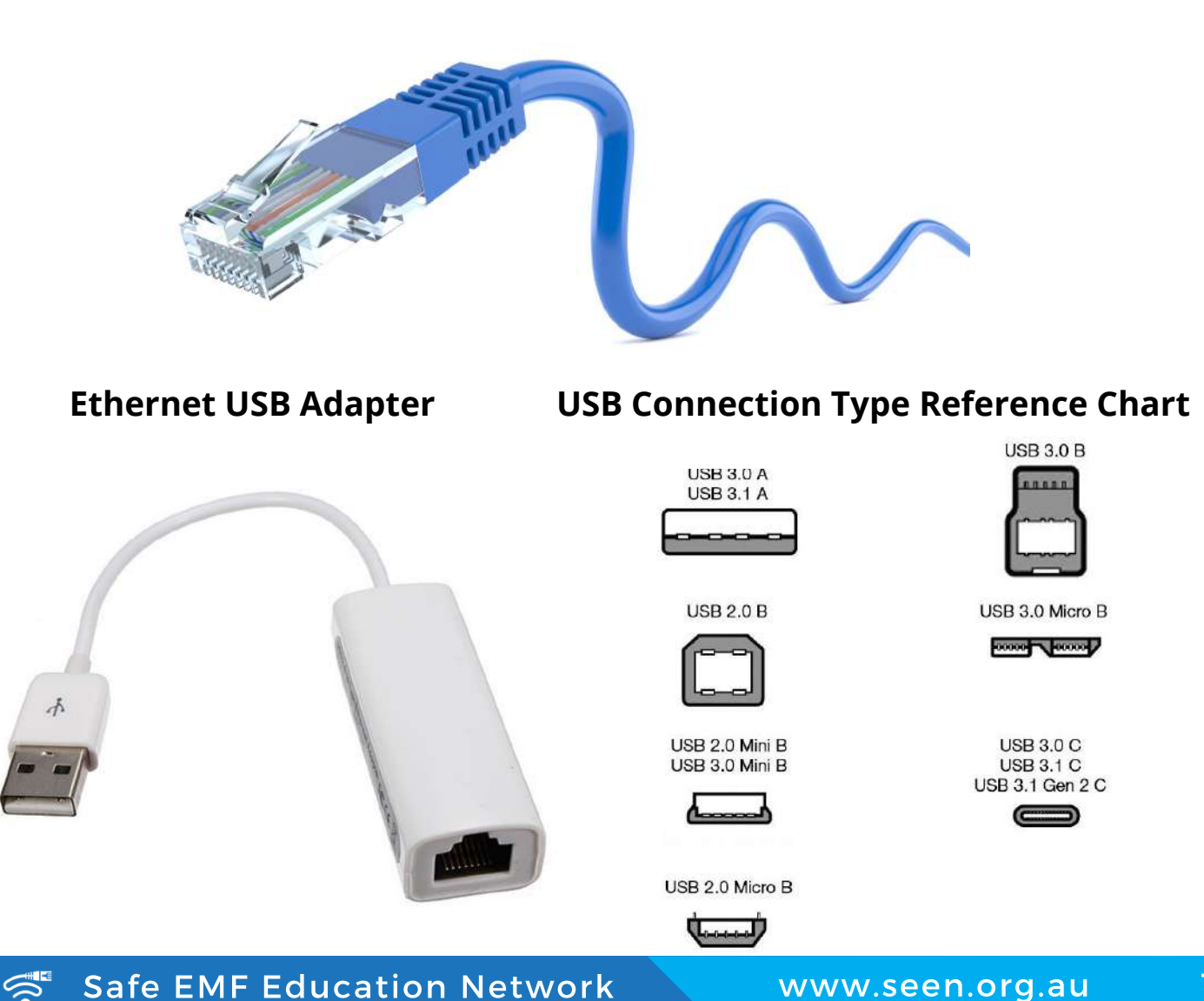

Safe EMF Education Network Www.seen.org.au 1

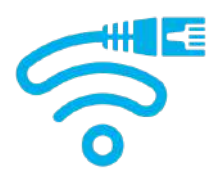

# **HARDWIRING** SAFE EMF EDUCATION NETWORK INC.

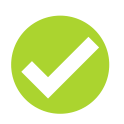

## **Set Up Your Hardwired Connection**

Insert one end of the cable into one of the ports on your router, your cable modem, NBN Box or DSL modem.

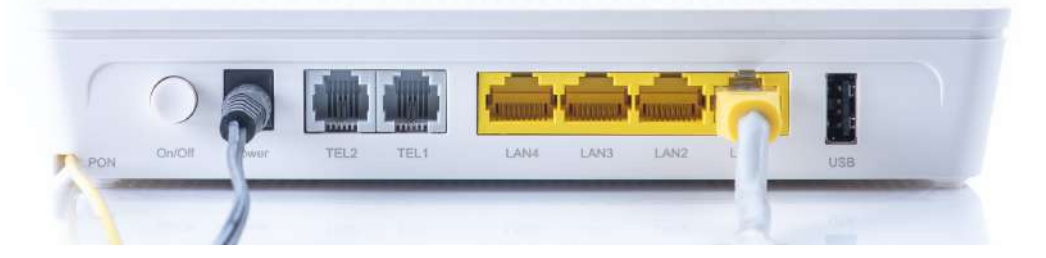

Insert the opposite end of the cable into the Ethernet port on your computer. Note: If your computer does not have an Ethernet port or you want to hardwire your phone or tablet, use an adapter.

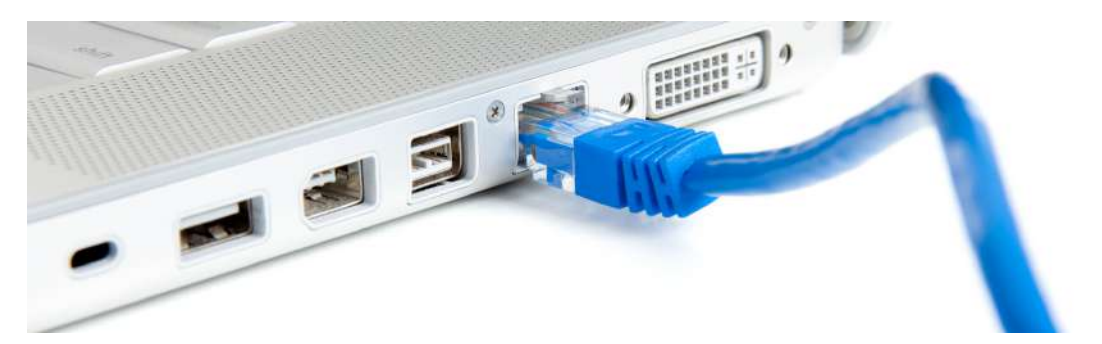

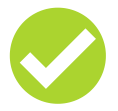

## **Configure Your Ethernet Adaptor**

Confirm the connection is working. If the computer is on, the connection will be automatically detected provided you have the right drivers installed. Most computers will automatically configure new connections. If you are having trouble, check the drivers for your Ethernet device, your router and finally your modem. Consult a professional if you cannot determine the source of the problem.

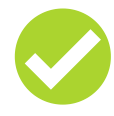

#### **Disable Wi-Fi Functions on Your Devices**

Ensure the Wi-Fi function on your modem is disabled (which can be done via an On/Off button on the modem itself or in the modem settings). Newer models may still emit radiation so you may also need to manually disable Wi-Fi in modem settings. Refer to the users manual or contact your provider.

Turn off Wi-Fi and Bluetooth on your laptop, phone or tablet (turn on airplane mode for Macs and PCs). If applicable, disable Telstra Air Service.

#### **IPhone Connecton Settings**

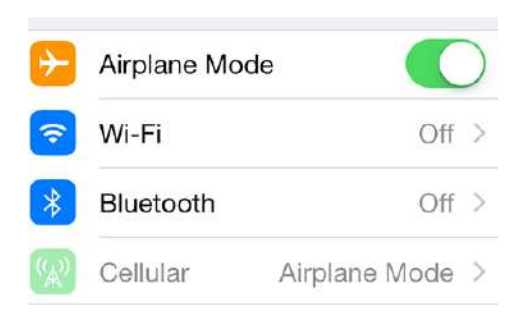

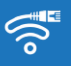